### brother **DSmobile DS-640/DS-740D/DS-940DW** Guia de Configuração · Compara parses.<br>Dépendent para nós e valorizamos sua Rápida

• Nem todos os modelos estão disponíveis em todos os países.

• Obrigado por escolher a Brother. Seu apoio preferência. Seu produto Brother foi projetado e fabricado de acordo com os mais altos padrões para ter desempenho confiável, dia após dia.

**Antes de instalar o equipamento, leia o** *Guia de Segurança do Produto***, localizado neste documento. B** As versões mais recentes dos manuais estão disponíveis na página [support.brother.com/manuals](http://support.brother.com/manuals).

**Depois de ler este manual, mantenha-o em um local seguro.**

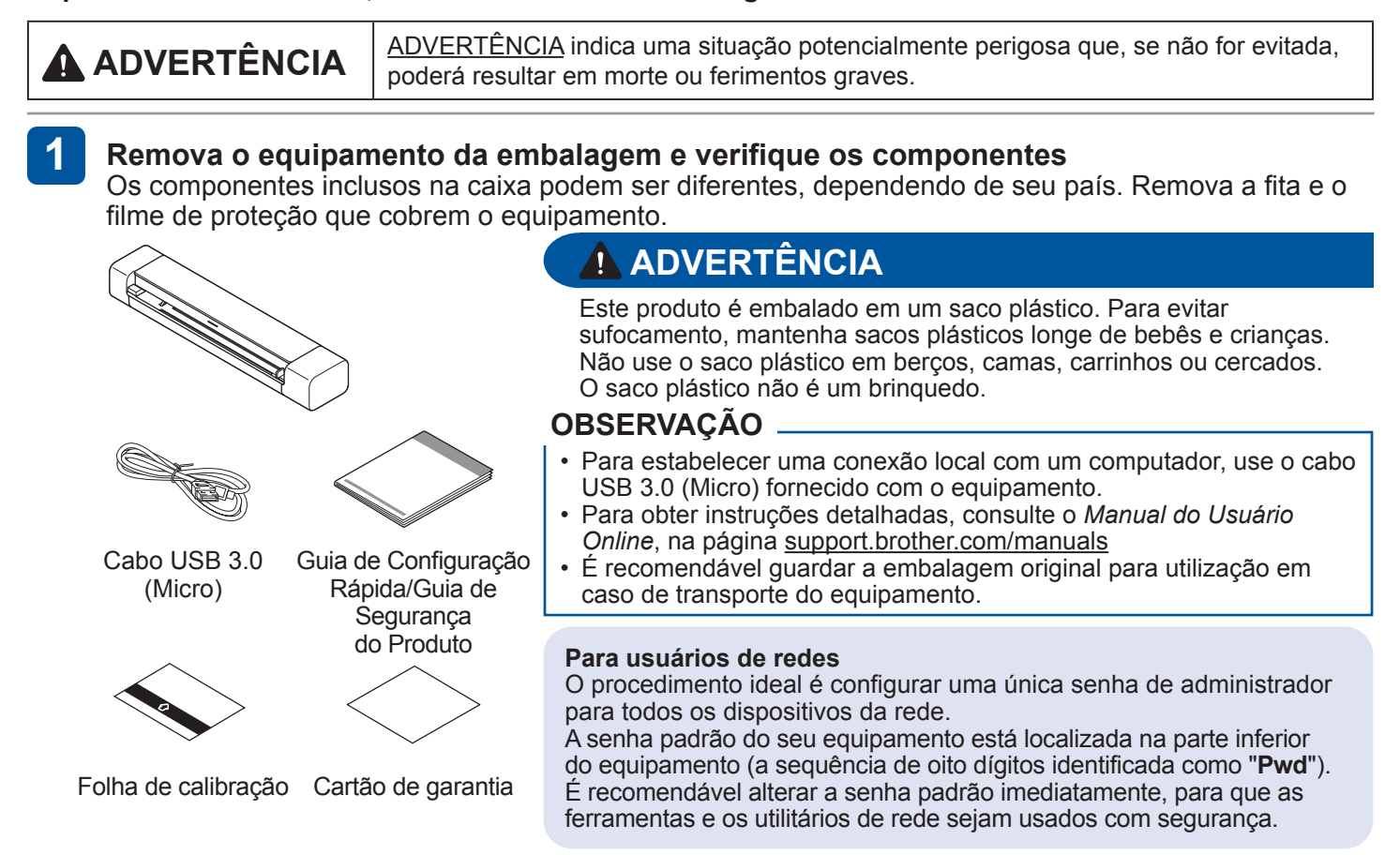

### **Conecte seu equipamento ao computador usando um cabo USB 2**

**DSmobile DS-640/DS-740D**

O scanner é ligado assim que o cabo USB é conectado.

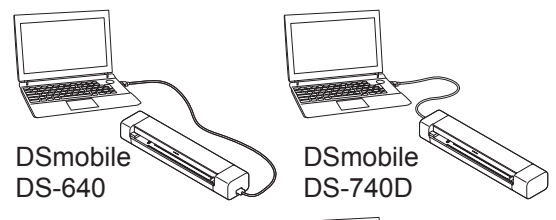

### **DSmobile DS-940DW**

O carregamento do scanner é iniciado assim que o cabo USB é conectado. Utilize o scanner depois que a bateria de íons de lítio recarregável estiver totalmente carregada (quando o LED da bateria piscar na cor verde). Pressione  $(\mathbb{O})$  para ligar o equipamento.

### **3**

### **Insira um cartão de memória microSD no equipamento (cartão de memória microSD não incluso; apenas para DSmobile DS-940DW)**

Para salvar arquivos em um cartão de memória microSD externo (opcional), insira cuidadosamente o cartão de memória microSD no slot de cartão de memória do scanner com os pontos de contato metálicos voltados para cima.

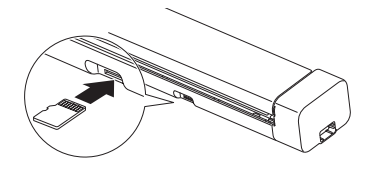

### **OBSERVAÇÃO**

É possível utilizar o equipamento sem um cartão de memória microSD. Se desejar salvar digitalizações diretamente em um cartão de memória, você deverá adquirir um cartão de memória microSD e inseri-lo no dispositivo. Para obter especificações de cartões de memória microSD, consulte o *Manual do Usuário Online*, na página [support.brother.com/manuals](http://support.brother.com/manuals)

### **4 Instale o software**

### **Utilizando seu scanner com um computador A**

### **OBSERVAÇÃO**

Certifique-se de que seu computador esteja LIGADO e que você esteja conectado com direitos de administrador.

### **Mac e Windows**

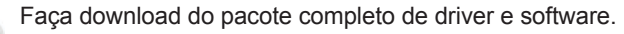

Para Windows: [support.brother.com/windows](http://support.brother.com/windows) Para Mac: [support.brother.com/mac](http://support.brother.com/mac)

Siga as instruções exibidas na tela para prosseguir com a instalação.

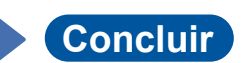

### **OBSERVAÇÃO**

- Quando concluir, reinicie seu computador.
- Para obter instruções detalhadas sobre digitalização, consulte o *Manual do Usuário Online*, na página [support.brother.com/manuals](http://support.brother.com/manuals)

### **Utilizando o scanner com seu dispositivo móvel (conexão à rede via Wi-Fi® - apenas para DSmobile DS-940DW) B**

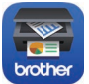

Acesse sua loja de aplicativos favorita usando seu dispositivo móvel e faça download do nosso aplicativo gratuito, **Brother iPrint&Scan**.

Deslize a chave de seleção de modo para  $\widehat{\leq}$ .

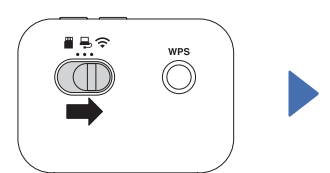

Ative a função Wi-Fi no seu dispositivo móvel e procure o scanner.

Em seu dispositivo móvel, selecione o SSID (nome da rede) do scanner **DIRECT-xxDS-940DW\_BRxxxx.**

Insira a chave da rede (senha) quando solicitado. Seu SSID e sua Chave de Rede (também denominada senha ou "PASS") estão localizados na parte inferior deste dispositivo.

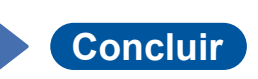

### **Confirme o modo de digitalização antes de digitalizar (apenas para DSmobile DS-940DW)**

Antes de iniciar a digitalização, confirme se o modo de digitalização está correto. Modo microSD : os dados digitalizados são enviados para o cartão de memória microSD inserido Modo USB  $\Box$ : os dados digitalizados são enviados para o computador por meio de um cabo USB Modo Wi-Fi : os dados digitalizados são enviados para o computador ou para o dispositivo móvel por meio de uma conexão sem fio

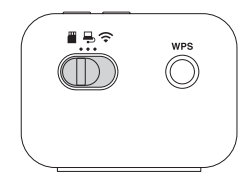

### **Indicações de LED**

**DSmobile DS-640/DS-740D** Para obter informações adicionais sobre a solução de problemas de seu equipamento, consulte o *Manual do Usuário Online*.

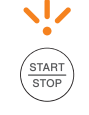

• Tampa aberta • Atolamento de papel

Pisca na cor laranja

### **DSmobile DS-940DW**

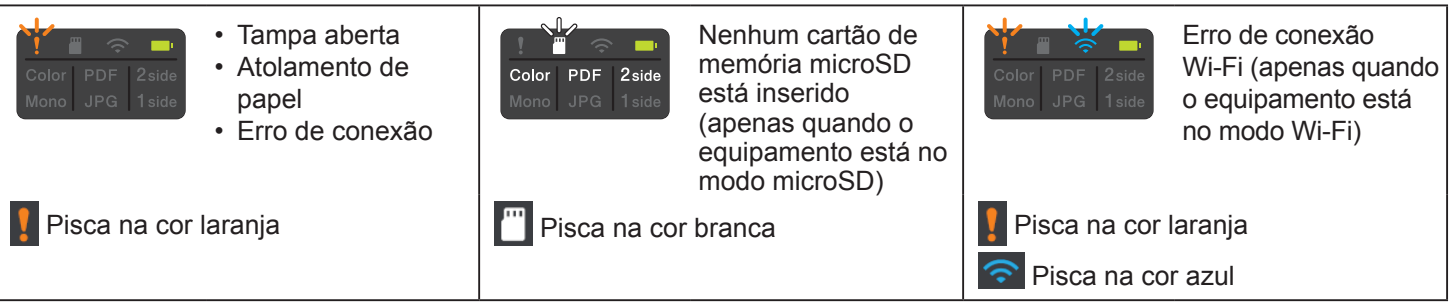

### **OBSERVAÇÃO**

 $\bigcircledast$ **Brother SupportCenter** é um aplicativo para dispositivos móveis que fornece as informações de suporte mais recentes para produtos Brother.

Visite a loja App Store ou Google Play™ para download e instalação desse aplicativo em seu dispositivo móvel.

### **Digitalizar usando o botão Scan do seu equipamento Brother**

DSmobile DS-640/DS-740D

- 1. Configure uma pasta de destino para salvar os dados digitalizados.
- 2. Coloque seu documento no scanner.
- 3. Pressione o botão **START/STOP** (Iniciar/Parar) no painel de controle. O equipamento iniciará a digitalização.

### DSmobile DS-940DW

- 1. Deslize a chave de seleção de modo para  $\Box$  ou  $\odot$ .
- 2. Coloque seu documento no scanner.
- 3. Pressione o botão **START/STOP** (Iniciar/Parar) no painel de controle. O equipamento iniciará a digitalização.

Para obter informações adicionais, consulte o *Manual do Usuário Online: Digitalizar usando as funções de digitalização de seu equipamento Brother*

### **Digitalizar usando seu computador**

Digitalizar usando o aplicativo Brother iPrint&Scan (Windows)

Use o aplicativo Brother iPrint&Scan para Windows para digitalizar a partir de seu computador. Acesse a página **Downloads** correspondente ao seu modelo no site Brother Solutions Center, em [support.brother.com,](http://support.brother.com) para fazer download da versão mais recente do aplicativo.

- 1. Inicie o aplicativo Brother iPrint&Scan. Siga uma destas opções:
	- Windows 10
	- Clique em > **Brother** > **Brother iPrint&Scan**.
	- Windows 8.1
		- Clique em **Brother iPrint&Scan**.
- 2. Se o equipamento Brother não estiver selecionado, clique no botão **Selecione o seu Equipamento** e siga as instruções na tela para selecionar seu equipamento Brother.
- 3. Clique no ícone **Escanear** e siga as instruções na tela para digitalizar seus documentos.

### Digitalizar usando o aplicativo Brother iPrint&Scan (Mac)

Use o aplicativo Brother iPrint&Scan para Mac para digitalizar usando seu computador. Acesse o App Store para fazer download e instalar o aplicativo Brother iPrint&Scan.

- 1. Na barra de menus **Finder**, clique em **Ir** > **Aplicativos** e depois clique duas vezes no ícone iPrint&Scan. A tela Brother iPrint&Scan será exibida.
- 2. Se o seu equipamento Brother não estiver selecionado, clique no botão **Selecione o seu Equipamento** e siga as instruções mostradas na tela para selecionar seu equipamento Brother.
- 3. Clique no ícone **Escanear** e siga as instruções mostradas na tela para digitalizar seus documentos.

### **Digitalizar usando seu dispositivo móvel**

Consulte o Manual do Usuário Online, na página [support.brother.com/manuals](http://support.brother.com/manuals)

### **Mensagens de erro e manutenção**

Para ver as mensagens de erro e manutenção mais comuns, consulte o *Manual do Usuário Online*. Para visualizar o *Manual do Usuário Online* e outros manuais disponíveis, visite a página [support.brother.com/manuals](http://support.brother.com/manuals)

A não observância destas instruções pode resultar no aumento do risco de ferimentos pessoais ou de danos à propriedade, inclusive por incêndio, choque elétrico, queimaduras ou sufocamento.

### **Símbolos e convenções utilizados na documentação**

Os símbolos e convenções mostrados a seguir são usados em toda a documentação.

## **PERIGO**

**PERIGO** indica uma situação de perigo iminente, que resultará em morte ou ferimentos graves se o produto for manuseado sem que as advertências e instruções sejam observadas.

## **ADVERTÊNCIA**

ADVERTÊNCIA indica uma situação potencialmente perigosa que, se não for evitada, poderá resultar em morte ou ferimentos graves.

## **CUIDADO**

CUIDADO indica uma situação potencialmente perigosa que, se não for evitada, poderá resultar em ferimentos leves ou moderados.

### **IMPORTANTE**

IMPORTANTE indica uma situação potencialmente perigosa que, se não for evitada, poderá resultar em danos à propriedade ou perda da funcionalidade do produto.

### **OBSERVAÇÃO**

Observações indicam como o usuário deve agir em determinadas situações ou fornece dicas sobre como a operação funciona com outros recursos.

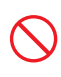

Ícones de proibição indicam ações que não devem ser executadas.

Este ícone indica que sprays inflamáveis não podem ser usados.

Este ícone indica que solventes orgânicos, álcool ou outros líquidos não podem ser usados.

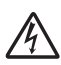

Os ícones de Perigo Elétrico alertam sobre a possibilidade de choques elétricos.

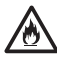

Os ícones de Perigo de Incêndio alertam sobre a possibilidade de incêndio.

Observe todas as advertências e instruções marcadas no equipamento.

### **Compilação e publicação**

Este manual foi compilado e publicado sob a supervisão da Brother Industries, Ltd. e inclui as descrições e especificações mais recentes do produto.

O conteúdo deste manual e as especificações deste produto estão sujeitos a alterações sem aviso prévio.

A Brother se reserva o direito de fazer alterações, sem aviso prévio, nas especificações e nos materiais aqui contidos e não poderá ser responsabilizada por quaisquer danos (incluindo danos consequenciais) causados pela confiança do usuário nos materiais apresentados, incluindo, entre outros, erros tipográficos e outros erros relativos à publicação.

## **Escolha do local de instalação**

Coloque seu equipamento em uma superfície plana, nivelada e estável, que não esteja sujeita a vibrações e choques, como uma mesa. Escolha um local em que a temperatura permaneça entre 5 °C e 35 °C (41 °F e 95 °F) e a umidade permaneça entre 20 e 80% (sem condensação).

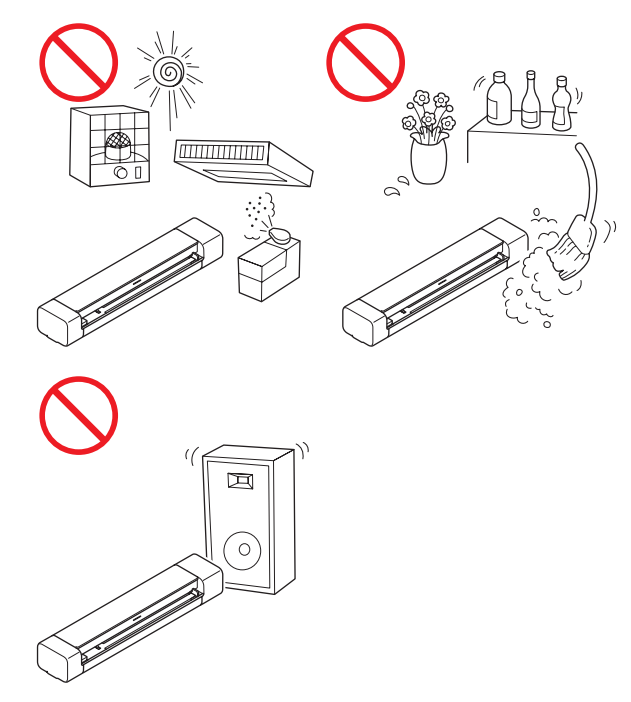

### **PERIGO**

(Apenas para DSmobile DS-940DW) Utilize a bateria de íons de lítio recarregável somente para o propósito indicado.

## ∕め

(Apenas para DSmobile DS-940DW) Para carregar a bateria de íons de lítio recarregável, conecte o scanner a um computador usando o cabo Micro USB (incluso).

## 灬

(Apenas para DSmobile DS-940DW) NÃO carregue a bateria de íons de lítio

recarregável próximo do fogo ou sob luz solar direta. Isso pode ativar o circuito de proteção, que foi projetado para evitar o perigo decorrente de calor intenso. A ativação do circuito de proteção pode causar a interrupção do carregamento, o carregamento com corrente/ tensão excessiva em caso de falha no circuito de proteção ou uma reação química anormal dentro da bateria de íons de lítio recarregável.

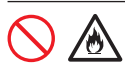

(Apenas para DSmobile DS-940DW) Não conecte os terminais + e - a objetos metálicos, como fios elétricos. Não transporte nem armazene a bateria de íons de lítio recarregável junto com objetos metálicos.

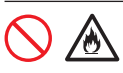

(Apenas para DSmobile DS-940DW) Mantenha a bateria de íons de lítio recarregável longe de calor e de fogo.

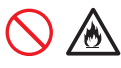

(Apenas para DSmobile DS-940DW) NÃO utilize nem deixe o scanner com a bateria de íons de lítio recarregável instalada próximo de fogo, aquecedores ou outros locais com alta temperatura (acima de 60 °C (140 °F)).

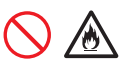

(Apenas para DSmobile DS-940DW) NÃO permita que a bateria de íons de lítio recarregável entre em contato com líquidos.

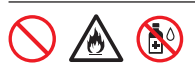

NÃO use em ambientes corrosivos, tais como áreas que contenham ar salino, água salgada, ácidos, álcalis, gases corrosivos, produtos químicos ou quaisquer líquidos corrosivos.

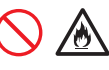

(Apenas para DSmobile DS-940DW) NÃO utilize a bateria de íons de lítio recarregável se ela apresentar danos ou vazamento.

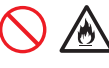

(Apenas para DSmobile DS-940DW) NÃO solde diretamente nenhuma conexão à bateria de íons de lítio recarregável.

## 仍

(Apenas para DSmobile DS-940DW) NÃO conecte a bateria de íons de lítio recarregável diretamente a uma tomada elétrica comum.

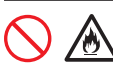

(Apenas para DSmobile DS-940DW) O vazamento de líquido (eletrólito) do scanner ou da bateria de íons de lítio recarregável pode indicar que a bateria de íons de lítio recarregável está danificada. Se ocorrer um vazamento na bateria de íons de lítio recarregável, interrompa imediatamente o uso do scanner, desconecte o cabo e isole o scanner, colocando-o em um saco plástico. Não toque no eletrólito. Se o líquido da bateria de íons de lítio recarregável entrar em contato com seus olhos, lave-os imediatamente com água limpa. Procure atendimento médico imediatamente. Se permanecer nos olhos, o eletrólito poderá provocar lesões oculares. Se o eletrólito entrar em contato com a pele ou roupas, lave-as imediatamente com água.

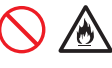

(Apenas para DSmobile DS-940DW) NÃO coloque a bateria de íons de lítio recarregável ou um scanner com bateria de íons de lítio recarregável instalada dentro de fornos de micro-ondas ou de recipientes de alta pressão.

(Apenas para DSmobile DS-940DW) Se o scanner for usado apenas por um curto período, a bateria de íons de lítio recarregável poderá chegar ao fim do seu ciclo de vida útil, mesmo que tiver sido totalmente carregada por ocasião da última utilização. Quando remover e descartar a bateria de íons de lítio recarregável, cubra os terminais da bateria de íons de lítio recarregável com fita crepe, para evitar criar um curto-circuito na bateria. NÃO descarte a bateria de íons de lítio recarregável em lixo residencial.

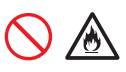

(Apenas para DSmobile DS-940DW) NÃO desmonte nem modifique a bateria de íons de lítio recarregável.

(Apenas para DSmobile DS-940DW) NÃO descarte a bateria de íons de lítio recarregável no fogo nem a sobreaqueça intencionalmente. Isso pode causar o derretimento do isolamento interno, a emissão de gás ou uma falha nos mecanismos de segurança. Além disso, a solução do eletrólito pode incendiar-se.

(Apenas para DSmobile DS-940DW) NÃO perfure a bateria de íons de lítio recarregável com nenhum tipo de objeto, não a submeta a choques severos nem a atire contra superfícies duras. Danos ao circuito de proteção da bateria de íons de lítio recarregável podem fazer com que a bateria de íons de lítio recarregável seja recarregada com uma corrente/ tensão anormal ou causar uma reação química anormal no interior da bateria de íons de lítio recarregável.

(Apenas para DSmobile DS-940DW) NÃO incinere a bateria de íons de lítio recarregável nem a descarte em lixo residencial.

### **ADVERTÊNCIA**

(Apenas para DSmobile DS-940DW) Mantenha a bateria de íons de lítio recarregável fora do alcance de crianças, especialmente bebês. Em caso de ingestão, procure atendimento médico imediatamente.

Armazene o cabo USB enrolado e fora do alcance de crianças, para evitar riscos de lesões.

NÃO desmonte nem modifique o scanner, pois isso pode resultar em incêndio ou choque elétrico. Se for necessário reparar o scanner, entre em contato com um revendedor Brother ou com o Serviço de Atendimento ao Cliente Brother.

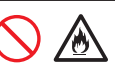

(Apenas para DSmobile DS-940DW) Se observar situações anormais, tais como odores, aquecimento, deformidades ou descoloração, interrompa o uso da bateria de íons de lítio recarregável. Desligue o equipamento imediatamente e remova o cabo USB da fonte de alimentação.

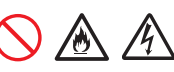

Em caso de entrada de materiais externos no scanner, desligue o equipamento imediatamente e remova o cabo USB. Entre em contato com a loja em que o scanner foi comprado. Isso pode resultar em incêndio, choque elétrico ou falha do dispositivo.

## /6

NÃO coloque o scanner próximo a radiadores, aquecedores, aparelhos de ar-condicionado, água, produtos químicos ou dispositivos que contenham ímãs ou que gerem campos magnéticos. Isso pode criar risco de curto-circuito ou incêndio, caso a água entre em contato com o scanner (inclusive pela condensação produzida por aquecedores, aparelhos de ar-condicionado e/ou ventiladores, o que pode ser suficiente para criar um curto-circuito ou incêndio).

### AN (N) /

NÃO coloque o scanner nas proximidades de produtos químicos ou em locais sujeitos a respingos de produtos químicos. Particularmente, solventes ou líquidos orgânicos podem causar o derretimento ou a deformação do gabinete do scanner e/ou do revestimento dos cabos, criando risco de incêndio ou choque elétrico. Solventes e líquidos orgânicos também podem provocar problemas de funcionamento ou a descoloração do scanner.

O processo de embalagem do scanner utiliza sacos plásticos. Para evitar o risco de sufocamento, mantenha esses sacos plásticos longe do alcance de bebês e crianças. Sacos plásticos não são brinquedos.

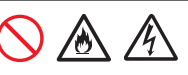

NÃO exponha o scanner a luz solar direta, calor excessivo, chamas abertas, gases corrosivos, umidade ou poeira. NÃO coloque o scanner sobre carpetes ou tapetes, para evitar exposição a poeira. Isso pode criar risco de curto-circuito ou incêndio. Isso também pode danificar o scanner e/ou torná-lo inoperante.

Se o scanner ficar excessivamente quente, produzir fumaça ou odores fortes, ou se algum líquido for derrubado acidentalmente sobre ele, desconecte-o imediatamente da fonte de alimentação. Entre em contato com um revendedor Brother ou com o Serviço de Atendimento ao Cliente Brother.

NÃO use substâncias inflamáveis, nenhum tipo de spray ou solvente/líquido orgânico que contenha álcool ou amônia para limpar a parte interna ou externa do scanner. Isso pode causar incêndio ou choque elétrico.

### **CUIDADO**

Choques fortes, como quedas, colisões etc., podem danificar o scanner. Isso pode resultar em lesões. Em caso de danos ao scanner, desligue imediatamente o interruptor de alimentação e remova o cabo USB do conector. Entre em contato com a loja em que o scanner foi comprado.

Evite colocar o scanner em áreas de grande circulação de pessoas. Se for necessário colocar o equipamento em uma área de grande circulação de pessoas, certifique-se de posicioná-lo em um local seguro, onde não possa ser atingido acidentalmente, para evitar ferimentos em pessoas e danos graves ao scanner.

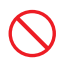

Certifique-se de que os cabos do scanner estejam presos, de forma que não constituam risco de tropeções.

Certifique-se de que nenhuma parte do scanner se projete para fora da mesa ou do móvel em que estiver instalado. Certifique-se de colocar o scanner em uma superfície plana, nivelada e estável, sem vibrações. Se essas precauções não forem observadas, pode ocorrer a queda do scanner, causando ferimentos em pessoas.

NÃO coloque o scanner em carrinhos, estantes, mesas ou outras superfícies instáveis/inclinadas. O equipamento pode cair, causando ferimentos em pessoas e danos graves ao scanner. Existe um risco adicional de ferimentos em caso de quebra do vidro do scanner.

Não coloque objetos pesados sobre o scanner. Isso pode gerar instabilidade, causando a queda do dispositivo. Isso pode resultar em lesões.

Tenha cuidado ao manusear papel. As bordas do papel podem cortar suas mãos.

### **IMPORTANTE**

- Se o equipamento não funcionar normalmente quando as instruções de operação estiverem sendo seguidas, ajuste apenas os controles indicados nas instruções de operação. O ajuste incorreto de outros controles pode causar danos ou pequena exposição a ondas eletromagnéticas e, frequentemente, exigirá um trabalho extensivo por parte de um técnico qualificado para a restauração do funcionamento normal do equipamento.
- Não use o dispositivo em locais em que ocorram mudanças de temperatura extremas. A condensação resultante poderá ocasionar a falha ou o mau funcionamento do dispositivo. Caso haja condensação, use o dispositivo apenas depois que ele secar naturalmente.

### **Instruções de segurança importantes**

NÃO tente realizar serviços de manutenção nesta unidade por conta própria, pois a desmontagem da unidade pode causar exposição a pontos de tensão perigosos e a outros riscos, e também pode anular sua garantia. Encaminhe todos os serviços de manutenção a uma Central de Serviço Autorizado Brother. Para saber a localização da Central de Serviço Autorizado Brother mais próxima, entre em contato com o nosso helpline, usando o link [www.brother.com.br](http://www.brother.com.br).

### **Bateria de íons de lítio recarregável (apenas para DSmobile DS-940DW)**

- No momento da compra, a bateria de íons de lítio recarregável contém carga suficiente para permitir a verificação do funcionamento do scanner; portanto, a bateria de íons de lítio recarregável deve ser totalmente carregada antes do uso do scanner, por meio da porta USB.
- Se não pretender usar o scanner por um longo período, armazene-o em um local em que não seja exposto a altos níveis de umidade ou altas temperaturas (recomendam-se temperaturas entre 15 °C e 25 °C (59 °F e 77 °F) e umidade entre 40 e 60%). Para manter a eficiência e a vida útil da bateria de íons de lítio recarregável, carregue-a pelo menos a cada três meses.
- Se notar algo incomum na bateria de íons de lítio recarregável na primeira vez em que ela for usada, tal como superaquecimento ou ferrugem, NÃO continue a usar a bateria. Entre em contato com um revendedor Brother ou com o Serviço de Atendimento ao Cliente Brother.

### **Dicas sobre o uso da bateria de íons de lítio recarregável (apenas para DSmobile DS-940DW)**

- Carregue a bateria de íons de lítio recarregável antes de usar o equipamento. Não use o scanner enquanto a bateria de íons de lítio recarregável não estiver totalmente carregada.
- O carregamento da bateria de íons de lítio recarregável pode ser feito em ambientes com temperatura entre 5 °C e 39 °C (41 °F e 102 °F). Se a temperatura ambiente estiver fora deste intervalo, a bateria de íons de lítio recarregável não será carregada e o indicador da bateria permanecerá aceso.

Se o scanner for usado quando a bateria de íons de lítio recarregável estiver instalada e o scanner estiver conectado ao computador, o carregamento poderá ser interrompido mesmo se a bateria de íons de lítio recarregável não tiver sido totalmente carregada.

### **Características da bateria de íons de lítio recarregável (apenas para DSmobile DS-940DW)**

O entendimento das propriedades da bateria de íons de lítio recarregável irá permitir a otimização de seu uso.

- O uso ou o armazenamento da bateria de íons de lítio recarregável em locais expostos a temperaturas altas ou baixas pode acelerar sua deterioração. Em particular, o uso de uma bateria de íons de lítio recarregável com alto nível de carga (90% ou mais) em locais expostos a altas temperaturas irá acelerar consideravelmente a deterioração da bateria.
- O uso do scanner enquanto a bateria de íons de lítio recarregável estiver instalada e em carregamento poderá acelerar a deterioração da bateria.
- É recomendável carregar o scanner a cada três meses para manter a eficiência e a vida útil da bateria de íons de lítio recarregável.
- É possível que determinadas partes do scanner fiquem aquecidas durante o carregamento da bateria de íons de lítio recarregável. Esse aquecimento é normal e o scanner pode ser usado com segurança. Se o scanner ficar extremamente quente, descontinue o uso.

### **Intervalo de temperatura ambiente**

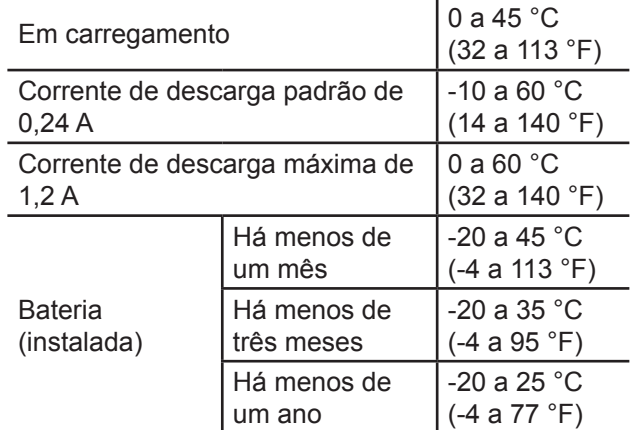

### **Parâmetros de carregamento**

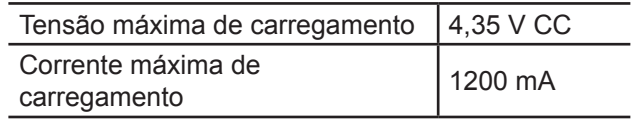

### **Como remover e descartar a bateria de íons de lítio recarregável (apenas para DSmobile DS-940DW)**

Desligue o equipamento e remova o cabo USB do scanner antes de remover a bateria de íons de lítio recarregável.

- 1. Posicione o equipamento com a parte superior voltada para baixo e remova a tampa lateral usando uma chave de fenda com ponta chata.
- 2. Desconecte o conector da bateria de íons de lítio recarregável da placa de circuito impresso (PCBA). Não desconecte o cabo plano flexível (FFC).
- 3. Empurre a aba de liberação (conforme ilustrado) para remover a bateria de íons de lítio recarregável da tampa lateral.
- 4. Cubra os terminais da bateria de íons de lítio recarregável com fita crepe e descarte a bateria de acordo com as regulamentações locais para reciclagem.

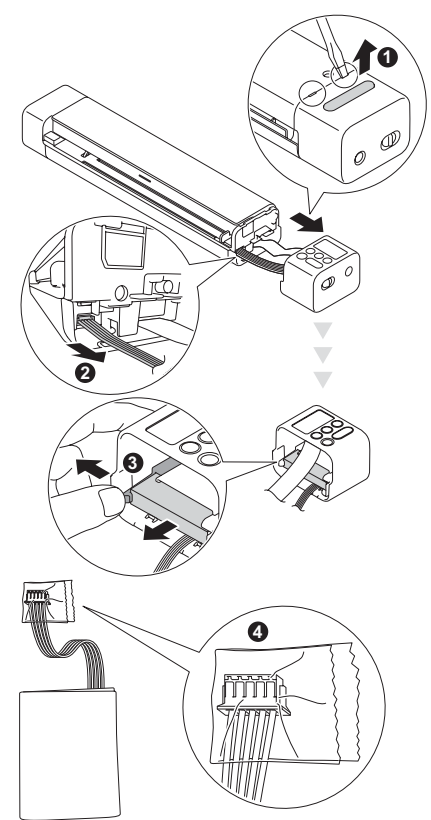

### **OBSERVAÇÃO**

- Não é recomendável remover a bateria de íons de lítio recarregável, exceto em caso de descarte do scanner.
- Para obter informações adicionais sobre o manuseio da bateria de íons de lítio recarregável, consulte as instruções e advertências aplicáveis contidas neste manual.

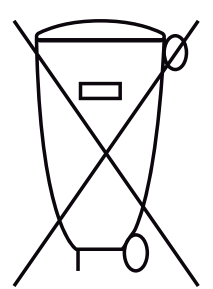

Após o uso, as pilhas e/ou baterias deverão ser entregues ao estabelecimento comercial ou rede de assistência técnica autorizada.

### **Regulamentação**

### **IMPORTANTE**

A Brother não pode aceitar nenhuma responsabilidade, financeira ou de qualquer outro tipo, que seja resultante do uso destas informações pelo usuário, incluindo danos diretos, especiais ou consequenciais. Não existem garantias estendidas ou concedidas por este documento.

### **Apenas modelos em conformidade com a ANATEL**

- Este produto está homologado pela ANATEL, de acordo com os procedimentos regulamentados pela Resolução 715/2019, e atende aos requisitos técnicos aplicados.
- Para mais informações, consulte o site da ANATEL – www.[gov.br/anatel/pt-br](http://www.gov.br/anatel/pt-br).

Este equipamento não tem direito à proteção contra interferência prejudicial e não pode causar interferência em sistemas devidamente autorizados.

**Para solicitar a versão impressa do Manual do Usuário Online, por favor, entre em contato:** Site: [www.brother.com.br](http://www.brother.com.br)

### **Marcas comerciais**

BROTHER é uma marca comercial ou uma marca registrada da Brother Industries, Ltd.

Android e Google Play são marcas comerciais da Google LLC.

Apple, App Store e Mac são marcas comerciais da Apple Inc., registradas nos Estados Unidos e em outros países.

Wi-Fi é uma marca registrada da Wi-Fi Alliance®.

O logotipo microSD é uma marca comercial da SD‑3C LLC.

Cada empresa cujo produto de software é mencionado neste manual possui um Contrato de Licença de Software específico para seus programas proprietários.

**Todos os nomes comerciais e nomes de produtos das empresas que aparecem em produtos Brother, em documentos relacionados e em quaisquer outros materiais, são marcas comerciais ou marcas registradas dessas respectivas empresas.**

### **Direitos autorais e licença**

© 2019 Brother Industries, Ltd. Todos os direitos reservados.

### **Comentários sobre Licenciamento de Programas de Código-Fonte Aberto**

Este produto inclui software de código-fonte aberto. Visite o site [support.brother.com](http://support.brother.com) para ver os comentários sobre licenciamento de programas de código-fonte aberto.

# brother

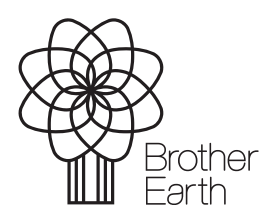

[www.brotherearth.com](http://www.brotherearth.com)